## **Warranty**

Aluratek warrants this product against defect in material or workmanship for **1 YEAR** from the date of purchase.

This warranty becomes invalid if the factory-supplied serial number or "warranty void" sticker has been removed or altered on the product.

This warranty does not cover:

IN NO EVENT SHALL ALURATEK'S LIABILITY EXCEED THE PRICE PAID FOR THE PRODUCT FROM DIRECT, INDIRECT, SPECIAL, INCIDENTAL, OR CONSEQUENTIAL DAMAGES RESULTING FROM THE USE OF THE PRODUCT, IT'S ACCOMPANYING SOFTWARE, OR IT'S DOCUMENTATION.

- A) Cosmetic damage or damage due to acts of God
- B) Accident, misuse, abuse, negligence or modification of any part of the product. C) Damage due to improper operation or maintenance, connection to improper equipment, or attempted repair by anyone other than Aluratek. D) Products sold AS IS or WITH FAULTS.

Aluratek makes no warranty or representation, expressed, implied, or statutory, with respect to it's products, contents or use of this documentation and all accompanying software, and specifically disclaims it's quality, performance, merchantability, or fitness for any particular purpose. Aluratek reserves the right to revise or update it's product, software or documentation without obligation to notify any individual or entity.

If you need further assistance, please contact the Aluratek support department for troubleshooting prior to returning this device.

E-mail: **support@aluratek.com** Web: **www.aluratek.com/helpdesk** Local (Irvine, CA): **714-586-8730** Toll free: **1-866-580-1978**

**Radio and TV Interference Statement**

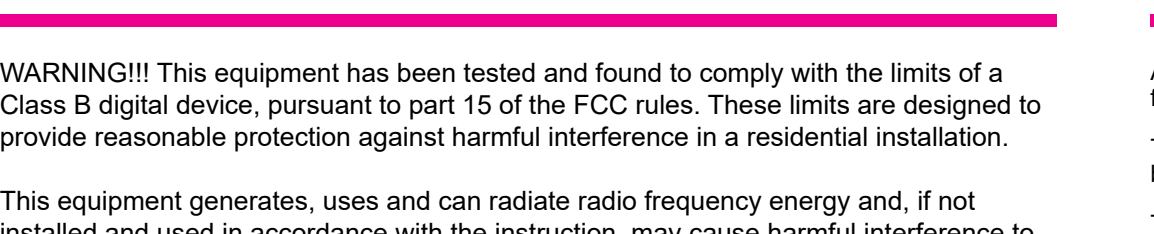

installed and used in accordance with the instruction, may cause harmful interference to radio communications. However, there is no guarantee that interference will not occur in a particular installation. If this equipment does cause harmful interference to radio or television reception, which can be determined by turning the equipment off and on, the user is encouraged to try to correct the interference by whatever measures may be required to correct the interference.

Press the **Menu** button to return to the Setup menu. Press the **Menu** button to return to Main menu.

# **Package Contents Product Highlights**

**Technical Support**

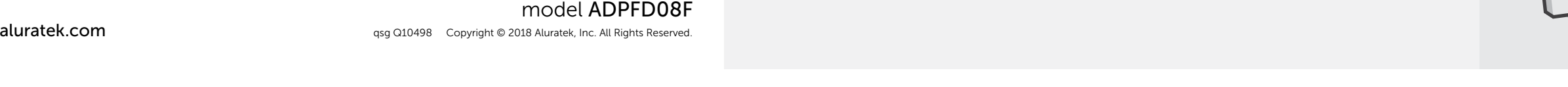

Your order has been carefully packaged and inspected. The following accessories should be included in your package. Please inspect the contents of the package to ensure that you have received all items and that nothing has been damaged. If you discover a problem, please contact us immediately for assistance.

Power Adapter Frame Stand

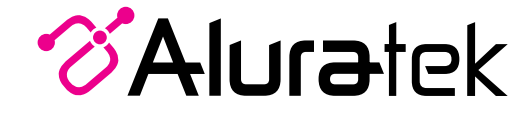

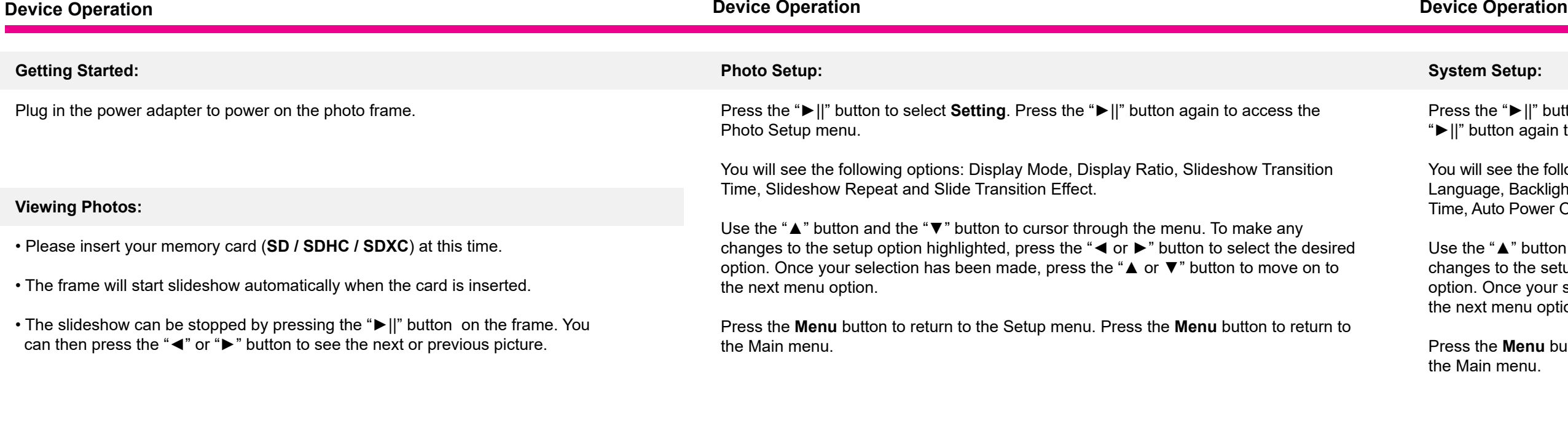

### **System Setup:**

ess the "►||" button to select Setting. Scroll to the "System Setup" and press the II" button again to access the System Setup menu.

will see the following options:

nguage, Backlight, Brightness, Contrast, Saturation, Auto Power On, Auto Power On e, Auto Power Off, Auto Power Off Time and Auto Power Frequency.

e the "▲" button and the "▼" button to cursor through the menu. To make any anges to the setup option highlighted, press the "◀ or ▶" button to select the desired tion. Once your selection has been made, press the " $\blacktriangle$  or  $\blacktriangledown$ " button to move on to next menu option.

### **Calendar Setup:**

Press the "►||" button to select **Setting**. Scroll to the "Calendar Setup" and press the "►||" button again to access the Calendar Setup menu.

You will see the following options: Display Mode, Date, Clock Mode and Clock Time.

Use the "▲" button and the "▼" button to cursor through the menu. To make any changes to the setup option highlighted, press the "◄ or ►" button to select the desired option. Once your selection has been made, press the "▲ or ▼" button to move on to the next menu option.

Press the **Menu** button to return to the Setup menu. Press the **Menu** button to return to the Main menu.

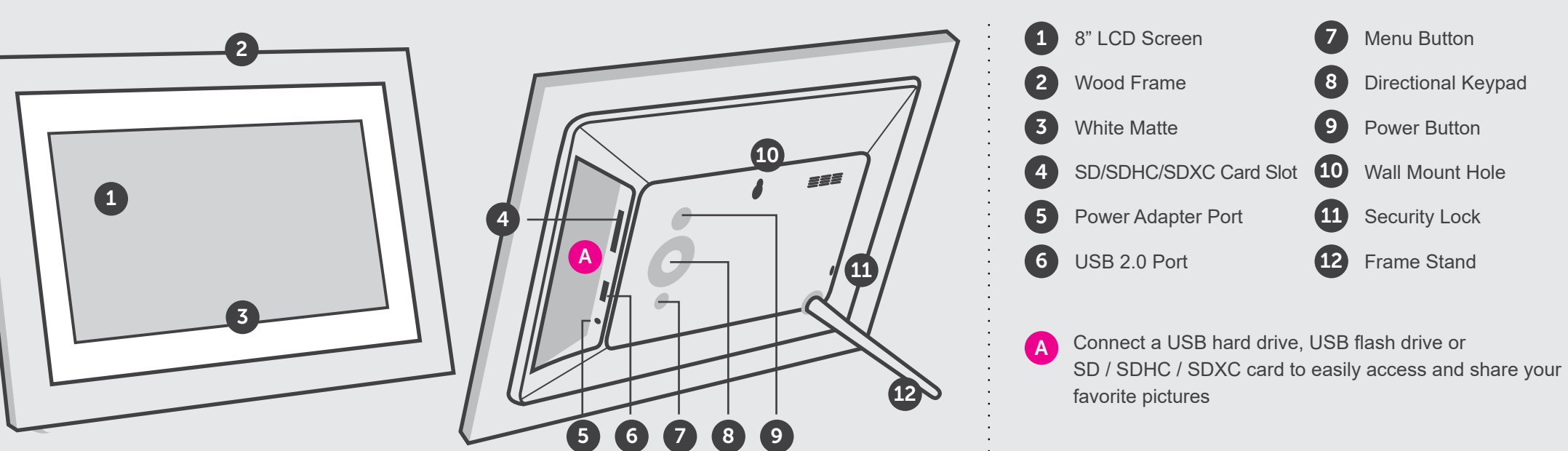